## **MODULO DI ACQUISTO DELL'ESAME UPDATE PER L'ECDL FULL STANDARD**

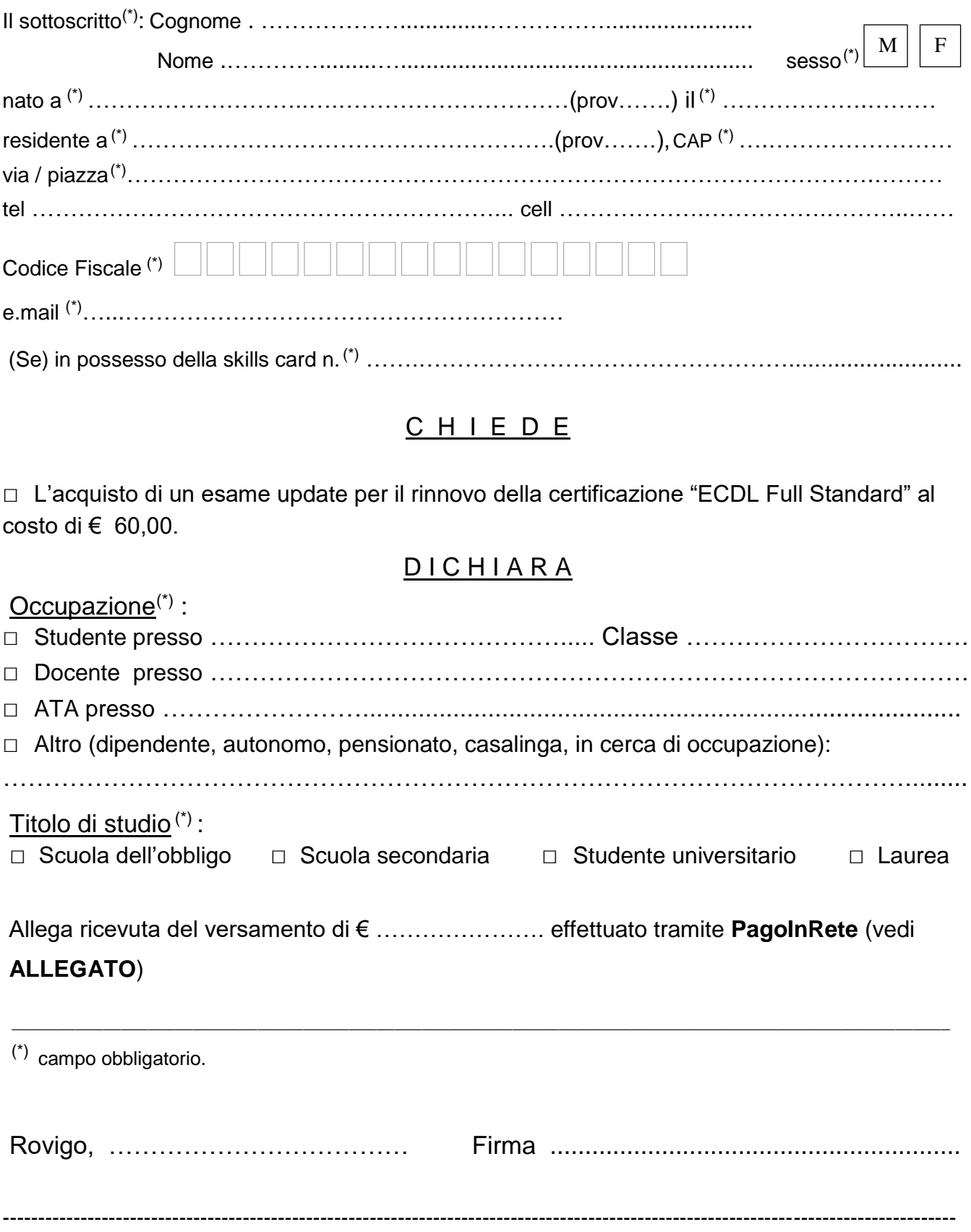

 NOTE:Il candidato dovrà presentarsi munito del n. della Skills Card o del codice numerico ad essa collegato, della password (fornita da AICA) e di un documento di identità valido.

## **ALLEGATO**

Il versante dovrà registrarsi, se non in possesso di credenziali, sulla piattaforma Pago in Rete accedendo al servizio "PagoInRete" dal sito del Ministero dell'Istruzione: [www.pagoinrete.istruzione.it](http://www.pagoinrete.istruzione.it/)

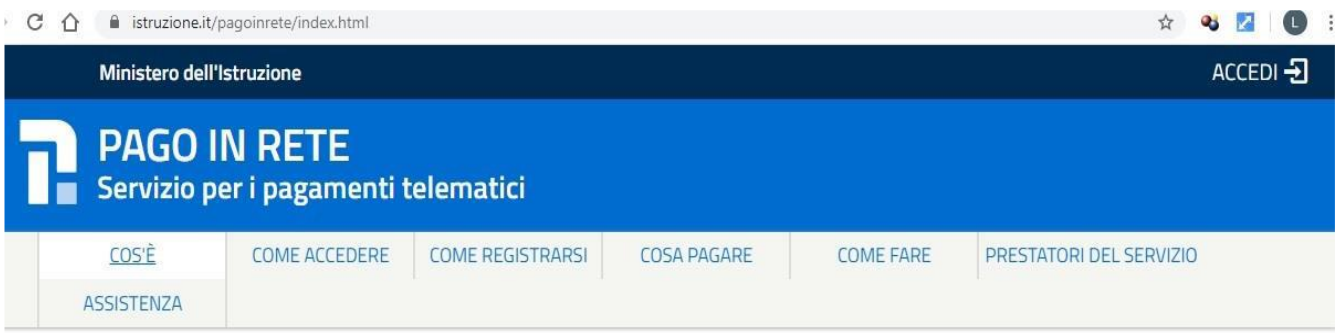

Per accedere al servizio *PagoInRete* il versante può accedere con:

- un'identità digitale SPID (Sistema Pubblico di Identità Digitale) . Si può accedere con le credenziali SPID del gestore che ne ha rilasciato l'identità (selezionando "Entra con SPID");
- Se non disponesse delle credenziali idonee all'accesso al servizio citato, può ottenerle effettuando la registrazione al servizio cliccando sul link [Registrati.](https://tinyurl.com/4mp8sh85)

Modalità di utilizzo della piattaforma:

si rimanda alla lettura del Manuale utente che si trova su:

[http://www.istruzione.it/pagoinrete/files/manuale\\_utente\\_famiglia.pdf](http://www.istruzione.it/pagoinrete/files/manuale_utente_famiglia.pdf)

**Dopo l'iscrizione in Pago In Rete** è necessario comunicarlo il prima possibile all'**Ufficio Didattica** della scuola (didattica@celioroccati.edu.it) che si attiva per generare gli avvisi telematici. **Solo dopo l'attivazione da parte dell'Ufficio Didattica**, si può accedere al pagamento in Pago In rete ed a pagamento avvenuto si può scaricare l'attestazione valida a fini fiscali. In alternativa si può scaricare l'avviso per il pagamento da effettuare presso i PSP abilitati (banche, poste, tabaccherie, supermercati, ecc.).